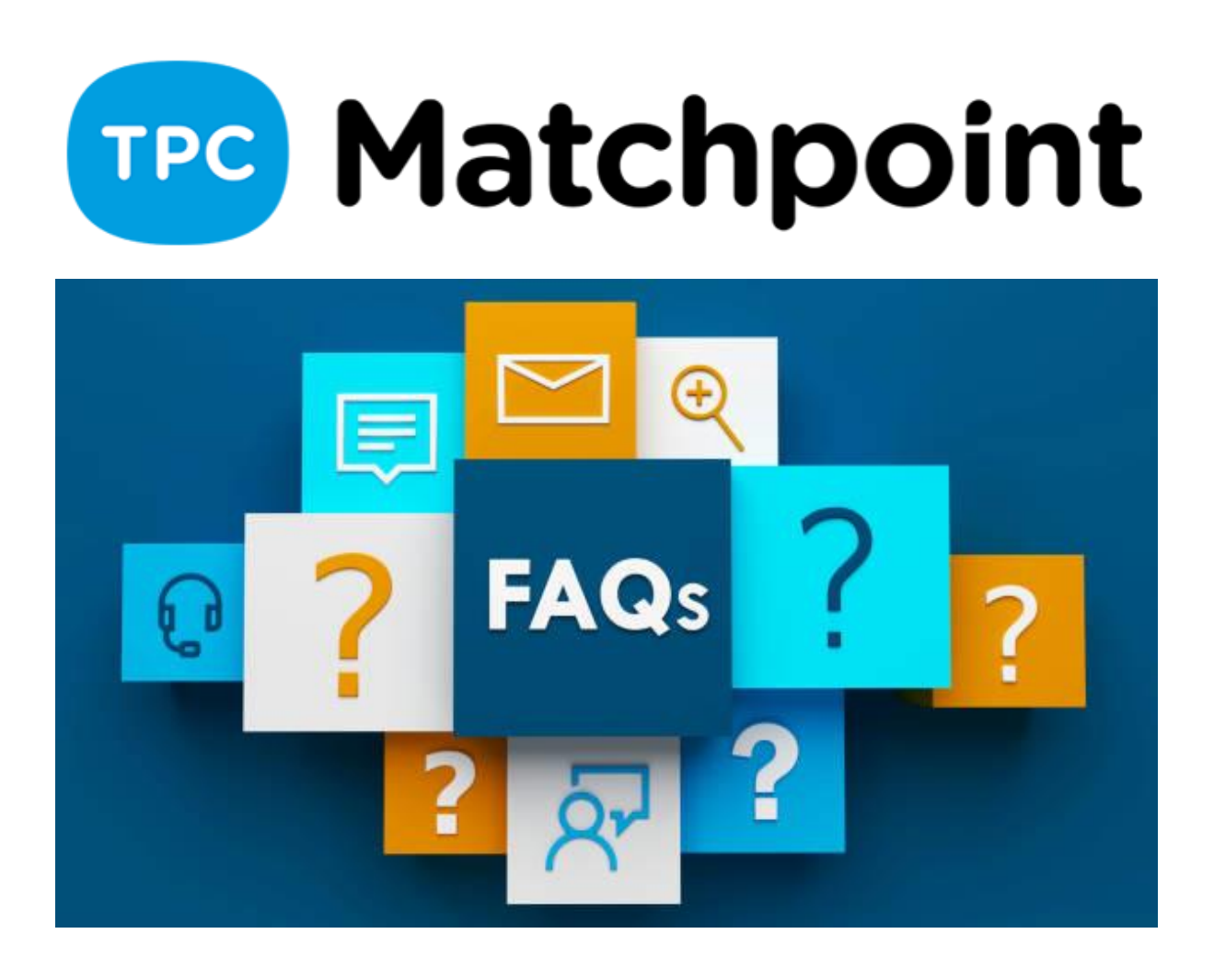

# **1) Como activar las reservas rápidas para tenerlas disponibles en el cuadro?**

Desde el apartado: Programación>Ocupación>Configuración de Cuadros>Tipos de reservas que permite crear > habilitar la opción de reserva rápida.

# **2) Cómo se puede definir tarifa de pista exterior con luz o sin luz dependiendo de la hora? Lo puede elegir el usuario?**

Si hay alguna Politica de Iluminación creada ( Sistema> Pistas> Políticas de iluminación) las tarifas de reserva que tengan un precio de luz aplicado lo calcularan en el horario de activación de la Politica; esto valdrá para las pistas que tengan esa Politica aplicada (se aplica en la ficha de la Pista, Sistema> Pistas> Pistas).

[https://tpcsoft.freshdesk.com/es/support/solutions/articles/17000012236--cómo-podemos](https://tpcsoft.freshdesk.com/es/support/solutions/articles/17000012236--c%C3%B3mo-podemos-definir-los-horarios-autom%C3%A1ticos-de-iluminaci%C3%B3n-)[definir-los-horarios-automáticos-de-iluminación-](https://tpcsoft.freshdesk.com/es/support/solutions/articles/17000012236--c%C3%B3mo-podemos-definir-los-horarios-autom%C3%A1ticos-de-iluminaci%C3%B3n-)

## **3) Hay alguna forma de que el cliente ponga el numero de jugadores que van a ser a la hora de reservar por la app?**

Depende de la Modalidad creada para la tarifa de reserva ; si en el cuadro de reservas Web se permite que el usuario seleccione, por ejemplo, entre Modalidad Doble con 4 jugadores y Single con 2, podrá elegir entre una reserva para 4 o para 2. El cliente no podrá elegir una modalidad que no hayas previamente creado.

## **4) Buenos días, hay forma de integrar las reservas de nuestro club en google calendar?**

No, esta funcionalidad no está disponible.

#### **5) Hola buenas días, para llegar al cuadro de configuración en el que estás como puede acceder?**

Entiendo que te refieres al cuadro donde se definen los HORARIOS FIJOS. Menú SISTEMA>PISTAS>Horario de uso de recursos.

## **6) No tendría más sentido dejar los cuadros internos libre para reservar sin restricciones aunque para los clientes a nivel público (web/app) restrinjas los horarios?**

Podéis hacerlo como consideréis. Yo os doy las herramientas para poder gestionar los horarios fijos. Si no quieres poner en tu parrilla interna horarios fijos, no los actives. Activa solo los cuadros WEB para los clientes. Las dos opciones son correctas. Recordar que luego vosotros lo adaptáis a vuestras necesidades.

## **7) Dónde puedo definir grupos de clientes para poder restringir condiciones para cada grupo? Por ejemplo mayores, equipos, menores, competición, etc.**

Desde el Menu clientes. Adjuntamos Tutorial

[http://soporte.tpc-soft.com/es/support/solutions/articles/17000010532-¿cómo-creamos](http://soporte.tpc-soft.com/es/support/solutions/articles/17000010532-%C2%BFc%C3%B3mo-creamos-distintos-tipos-de-clientes-y-grupos-)[distintos-tipos-de-clientes-y-grupos-](http://soporte.tpc-soft.com/es/support/solutions/articles/17000010532-%C2%BFc%C3%B3mo-creamos-distintos-tipos-de-clientes-y-grupos-)

## **8) Una vez creado el bono de partidas en Matchpoint, me gustaria saber cómo el cliente puede comprar dicho bono en la web.**

Desde la propia tarifa tiene que estar visible en la web. Luego en el menú superior SISTEMA>CONFIG. SISTEMA> WEB/APP tienes una pestaña que indica Página Web. En la que tienes la opción para permitir a "Los usuarios pueden comprar bonos" mediante un check.

#### **9) ¿Se pueden asignar varias políticas de reserva a una misma pista?**

Dentro de una pista solo puedes poner una política de reserva, pero ésta puede tener varias condiciones. También podrías añadir otra para los que tengan algún abono activo les permita reservas con mas de 15 días vista ya que el resto solo puede 7 días vista.

### **10)un abonado, que tiene horas mensuales, (o una persona con un bono de horas) cómo podría reservar una pista sin pagarla antes?**

Si dispone de un bono de usos, tendrá que hacer el pago a través de dicho bono descontando su uso.

## **11)En nuestro caso, la pista 1 por ejemplo, algunos días tiene escuela, otros no, y por tanto, necesitaríamos poder definir que la pista 1 el lunes se comporte de una manera y el martes de otra... Es posible?**

Tu en los horarios puedes definir los diferentes horarios para cada dia de la semana de LUNES A DOMINGO, según vuestras necesidades. Recuerda que esto es para que el cliente de forma ONLINE solo pueda reservar en los horarios indicados. Tu a parte puedes tener escuelas en el horario que quieras, no tiene que coincidir esto.

## **12)Nosotros tenemos bonos monederos, y cuando cobramos de ellos le damos a cobrar con saldo. Tu hoy mencionabas el darle a cobrar con Bono.**

#### **Puedes generarle, además del bono monedero, algún otro para por ejemplo cobrarle de cafetería?**

Lo comentado, puedes utilizar Recargas de saldo monedero o Bonos de usos (Reservas, clases privadas, actividades, accesos)